### **Краткая инструкция для преподавателей, работающих в Прометее**

1.Администратор всегда прав, всё может, может так же быть и организатором и даже тьютором.

- Если администратор не прав, см. пункт №1.
- Если вы не администратор, а, например, организатор или тьютор, то не расстраивайтесь, потому что работе администратора не позавидуешь, см. рис.1.
- В подконтроле у администратора все списки: а)**персонал** (нужно следить за паролями, допусками), б)**курсы** (готовить все предметы, упорядочивать); в)**все слушатели** (списки студентов, групп, и.т.д); г)**все группы** (будущие, активные, закончившие, архивные всех организаторов и тьюторов); д)**все списки** (текущие по всей системе, всех организаторов). Ему доступны **все авторы тестов** и библиотека, **все анкеты**, отчёты и портал, а также системные настройки.
- У организатора только свои: слушатели, группы, списки, только что он ведёт, заявки на обучение, библиотека, свои вебинары, свои анкеты и отчеты. Остальное ему не

Мои вебинары

Отчеты

подконтрольно. Тесты не может создавать. Но зато зачисляет на обучение и  $\blacktriangleright$  Tblotop ведет свои Мои группы Дизайнер тестов • списки.

**C**OPFAHIMBATOP Мои слушатели Мои группы Мои списки Заявки на обучение Библиотека Мои вебинары Мои анкеты Отчеты

₩ АДМИНИСТРАТОР Персонал П Курсы П Все слушатели В Все группы **П** Все списки Авторы тестов Библиотека Все вебинары Мои вебинары Все анкеты. Отчеты Портал Система

• Тьютор ведет свои группы, может создавать свои тесты и вебинары.

Доступна Библиотека, свои вебинары и отчеты. Руководство пользователя как администратора, организатора так и тьютора есть на сайте Прометея.

Свойства **курса** (курс – это наименование дисциплины) .

#### **Модуль** – это раздел или даже подраздел курса.

Курсы - ОП.03 Электротехника и электроника Структура курса Свойства курса Расписание 4ा ۵ .<br>Создать книг **SCORM** -<br>Імпорт теста Править Готов Мероприятие Тип **Разпешения** Удалить Посл изменение Модуль Раздел 1. Электротехника Тема 1.1. Электрическое поле. ¥ 00  $\mathbb{E}$  $\overline{\mathscr{E}}$ Занятие 1. Введение. Электрическое поле. Конденсаторы.  $\bullet$ pdf  $\overline{\mathbf{x}}$ 01.04.2020 14:01 q, В Занятие 2 Способы соединения конденсаторов À  $\bullet$ pdf  $\mathbf{x}$ 0104.2020 14:01 q, 0104.2020 14:01  $\mathbf{F}$ Занятие 3. Электрическая цепь постоянного тока pdf 骨 o 0104 2020 14:02 Занятие 4 Источники электроэнергии Í Ō pdf  $\pmb{\times}$ Тема 1. 3. Электромагнетизм.

Рис.2. Оформления курсов на примере Электротехники и электроники

Создать модули нужно в самом начале, пронумеровав их по номерам разделов и подразделов как в КТП, для удобства пользования. В дальнейшем, после заполнения курсов модули уже нельзя удалять так как удаляется весь материал тоже.

После создания всех модулей в курсе можно приступать к наполнению курса книгами. В Прометее книги – это лекции и практические занятия.

Уважаемые преподаватели! В платформе Прометей ваша основная (и единственная) функция – ТЬЮТОР!

Но при этом вам необходимо подготовить тот самый материал по курсу (по вашим дисциплинам, МДК) с его описанием, который администратор загрузит на платформу!

Нумеруются книги в алфавитном порядке, имя файла должно быть таким*: Занятие 1 Название занятия*.*pdf*. Сохранение в формате \*.pdf желательно, так как при просмотре такого файла система «покажет» его в том же браузере.

### Что будет делать АДМИНИСТРАТОР:

При переносе такого файла в систему, необходим минимум действий, таких как оформление:

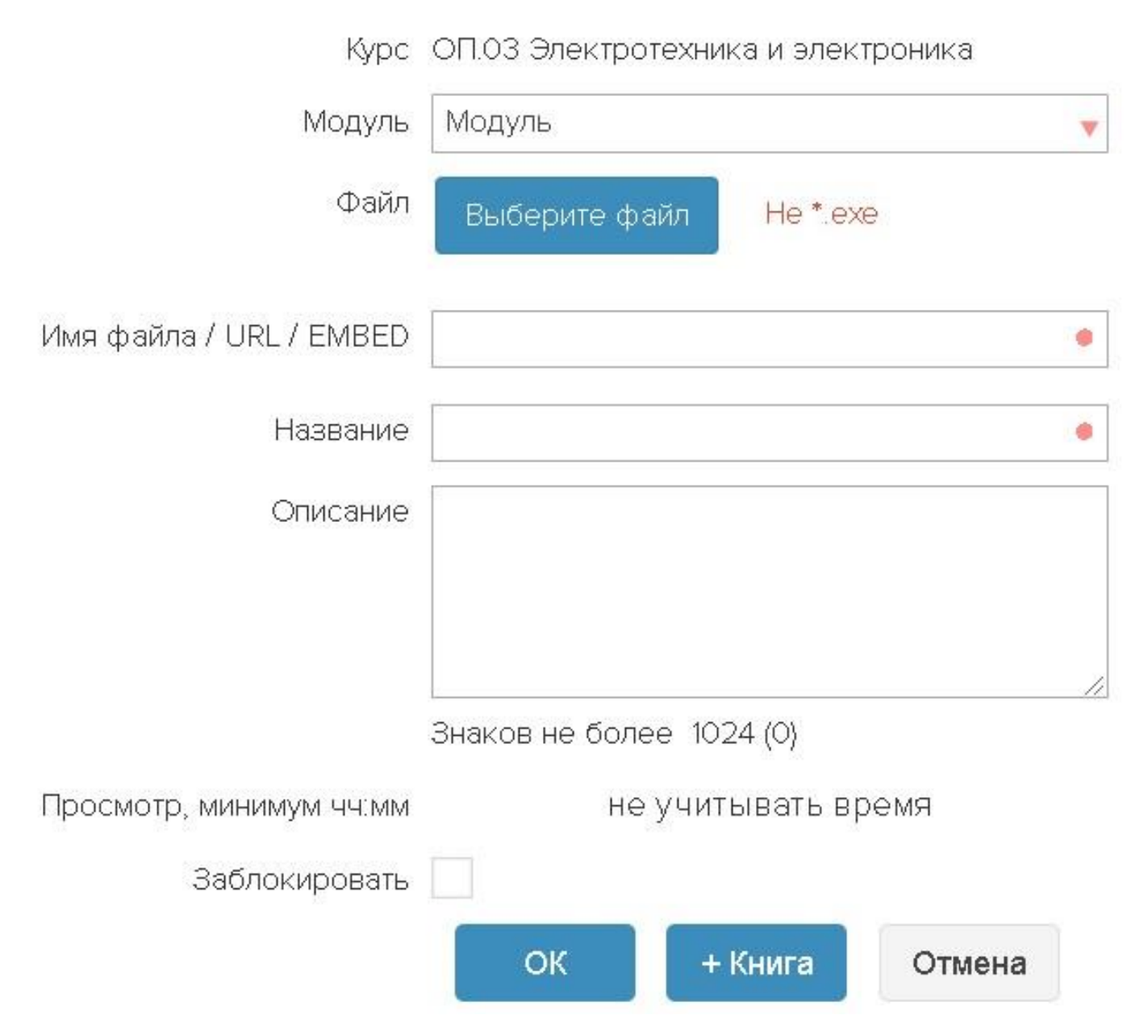

Рис.3 Форма занесения нового материала в курс.

Тут нужно выбрать модуль, созданный заранее (раздел в который будет включен текущий материал), в **описании** можно набрать автора материала и, при необходимости, его назначение, а название автоматически перенесется из наименования файла, см. рис.4.

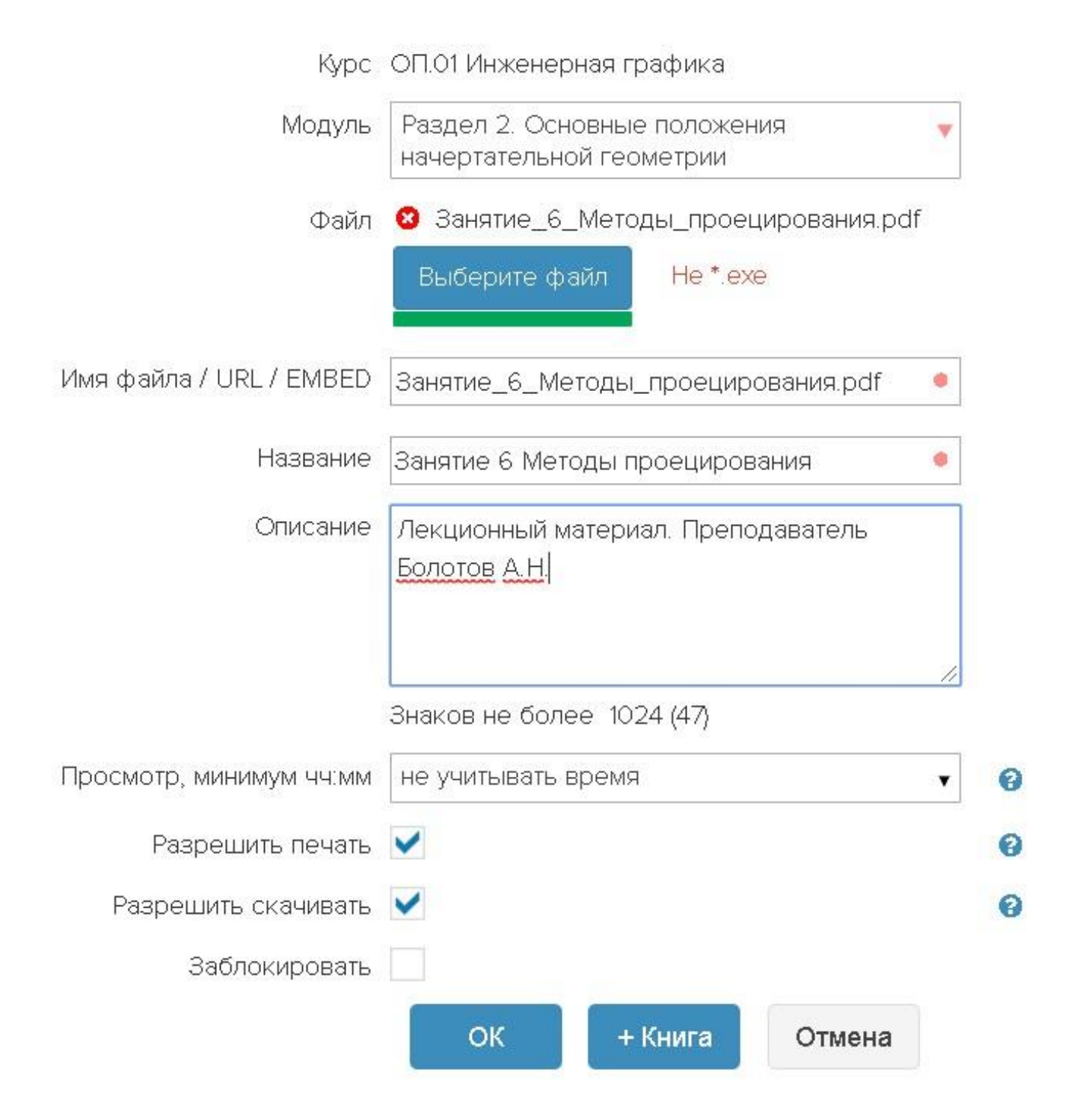

Рис.4.Заполение описания книги курса.

Если необходимо, то установить галочки «Разрешить печать» и «Разрешить скачивать». Если галочки не поставить, то пользователь соответственно не сможет напечатать или сохранить себе файл. Если установить галочку «Заблокировать», то материалы не будут сразу же выложены на портал, а могут быть проверены, а в дальнейшем можно галочку снять.

Функционал ОРГАНИЗАОРА аналогичен функционалу секретаря учебной части, диспетчера учебного учреждения.

# Возвращаемся к функционалу преподавателя:

Преподаватель формирует пакет материалов, систематизированный по разделам (подразделам) с обязательным приложением описания материалов (см. выше). Причем, загружаемые материалы должны быть именно источником информации для обучающихся (опорный конспект, лекция, указания, содержание практической работы).

Сами лекции, желательно набранные в текстовом редакторе, и сохраненные в формате \*.docx, и продублированные в PDF для минимизации и быстрого сохранения и открывания в системе.

В лекциях, если есть список литературы, желательно давать **проверенные** ссылки для их скачивания:

### **Инженерная графика:**

1. Бродский А.М. Инженерная графика. – М.: издательский центр Академия, 2016

<http://padabum.com/d.php?id=221665>

2. Бродский А.М. Практикум по инженерной графике. – М.: издательский центр Академия, 2019<https://docplayer.ru/30924865-Udk-621-075-32-bbk-30-11ya723-b881.html>

3. Дмитриенко, Л. В. Проекционное черчение. Рабочие чертежи : учеб. пособие / Л. В. Дмитриенко. – Хабаровск : Изд-во Тихоокеан. гос. ун-та, 2016. – 107 с. [https://fileskachat.com/file/45969\\_cc7498c7672ce2694aeb5391a1018dfe.html](https://fileskachat.com/file/45969_cc7498c7672ce2694aeb5391a1018dfe.html)

4. КОМПАС-3D V16 Руководство пользователя

[https://kompas.ru/source/info\\_materials/kompas\\_v16/KOMPAS-3D\\_Guide.pdf](https://kompas.ru/source/info_materials/kompas_v16/KOMPAS-3D_Guide.pdf)

Практические занятия рекомендуется также «называть» по имени:

Занятие 3, 4, 5 Наименование занятия. Если занятие рассчитано на время более 2 часов, можно перечислить номера занятий (по номерам в КТП) через запятую. Знак подчеркивания можно применять вместо пробела. Точки в имени файла желательно применять только между именем файла и расширением файла\*.

В формате *\*.docx* храним на своём диске, *\*.pdf* – отправляем на Прометей.

**\*Примечание***. Знак \* - обозначает имя файлов. Знак \*.\* имя и расширение файлов*. \*.pdf – имя любое, расширение PDF.

#### ВАЖНО:

Если учебный материал создан и загружен в PDF, а появились новые источники, ссылки, дополнения, вы готовите дополнительный файл для загрузки и он подгружается в соответствующий раздел.

По тестам нужно читать инструкцию ТЕХНОЛОГИЯ СОЗДАНИЯ ТЕСТОВ Руководство пользователя. Тесты можно и нужно создавать под ТЬЮТОРОМ.

**Основной совет по тестам** – держите у себя на флешке или ЖД (жесткий диск) все свои тесты с рисунками каждый тест в своей папке, как советуют в инструкции. Файлы рисунков можно предварительно отредактировать на размер (не более 200 кБ) и видимую область на экране (чтобы не был очень маленьким или наоборот, громадным, во весь экран). Имя файла рисунка рекомендуется такое: *рис1.jpg* , без точки, строчными русскими буквами. Где 1 – порядковый номер рисунка в тексте теста. Точку ставить только между именем файла и его расширением. В самом тексте теста главное - это правильное заполнение названий секции и заголовков вопросов. Пробелы лишние не нужно ставить, знак новой строки – основной элемент при составлении файла теста. После редактирования в word-е файл нужно сохранить в одной папке с рисунками с именем:

## *Тест 1\_Наименование теста.txt*

Для организатора есть РУКОВОДСТВО ОРГАНИЗАТОРА СДО ПРОМЕТЕЙ 5.0 Для тьютора РУКОВОДСТВО ТЬЮТОРА СДО ПРОМЕТЕЙ 5.0

Для общения преподавателей КБЛК создана беседа в контакте (Администратор Беляева О.А.) Инструкции для работы в ПРОМЕТЕе в беседе есть [https://vk.com/im?peers=258244431\\_5881804\\_102053784&sel=c3](https://vk.com/im?peers=258244431_5881804_102053784&sel=c3)

Если необходимо за допуском к беседе КБЛК ВКонтакте, нужно обратится к администратору Беляевой О.А.

Для допуска в систему Прометей нужно обратиться к администратору системы Прометей.

Список временных администраторов в системе [https://p5017.prometeus.ru](https://p5017.prometeus.ru/)

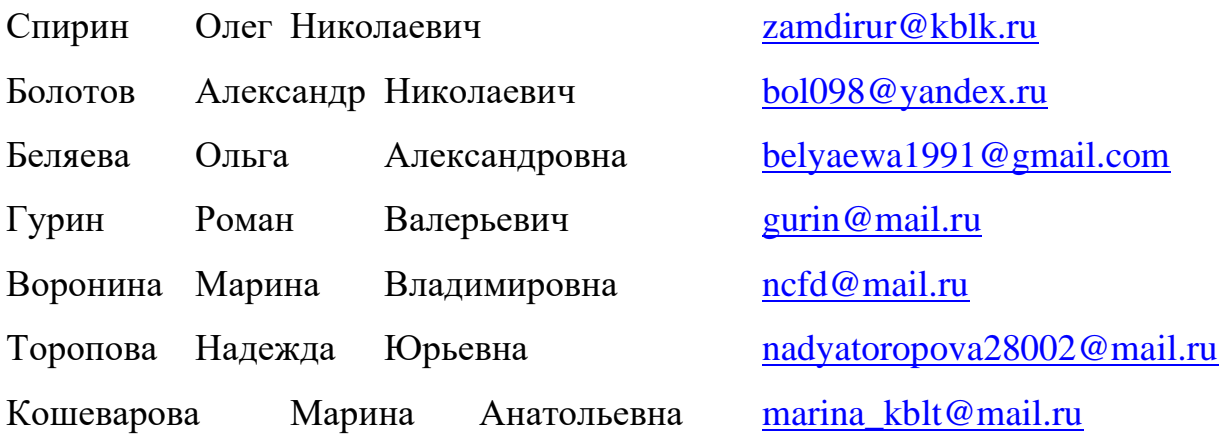

Администрация